# Projecteur Acer

# Série K335/L320/LK-W20 Guide Utilisateur

Droits d'auteur © 2013. Acer Incorporated. Tous Droits Réservés.

Guide Utilisateur du Projecteur de la Gamme K335/L320/LK-W20 Acer Diffusion initiale : 02/2013

Des modifications peuvent être apportées de temps à autre aux informations contenues dans cette publication. Ces modifications seront ajoutées aux nouvelles éditions de ce manuel. La présente société ne fournit aucune espèce de garantie expresse ou implicite, relative aux informations contenues dans ce manuel et n'offre notamment aucune garantie d'aucune sorte quant à la valeur marchande de ce produit ou son adéquation à une utilisation particulière.

Enregistrez le numéro de série, la date d'achat, et le numéro du modèle dans l'espace prévu cidessous. Le numéro de série et le numéro de modèle sont imprimés sur l'étiquette collée sur le châssis. Toutes les correspondances concernant cette unité doivent inclure ces informations.

Toute reproduction, transmission, transcription ou mise en mémoire de ce manuel ou partie sur un support quelconque, par quelque procédé que ce soit, notamment, électronique, mécanique, photocopie, enregistrement, ou autre, sont interdites sans l'autorisation écrite préalable d'Acer Incorporated.

Projecteur de la Gamme K335/L320/LK-W20 Acer

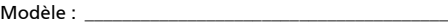

No. de série : \_\_\_\_\_\_\_\_\_\_\_\_\_\_\_\_\_\_\_\_\_\_\_\_\_\_\_\_\_\_\_\_\_\_\_

Date d'achat : \_\_\_\_\_\_\_\_\_\_\_\_\_\_\_\_\_\_\_\_\_\_\_\_\_\_\_\_\_\_\_\_\_\_

Lieu d'achat : \_\_\_\_\_\_\_\_\_\_\_\_\_\_\_\_\_\_\_\_\_\_\_\_\_\_\_\_\_\_\_\_\_\_\_

Acer et le logo Acer sont des marques commerciales déposées par Acer Incorporated. Les noms de produits ou marques commerciales d'autres sociétés sont utilisés ici à des fins d'identification uniquement et sont la propriété de leurs détenteurs respectifs.

"HDMI™, le logo HDMI et l'Interface Multimédia Haute Définition sont des marques commerciales ou des marques commerciales déposées de HDMI Licensing LLC."

### <span id="page-2-0"></span>Informations concernant votre sécurité et votre confort

Lisez ces consignes attentivement. Conservez ce document pour des références ultérieures. Respectez tous les avertissements et instructions indiqués sur le produit.

#### Eteindre le produit avant tout nettoyage

Débranchez ce produit de la prise murale avant tout nettoyage. Ne pas utiliser de nettoyants liquides ou en aérosol. Utilisez un chiffon humide pour le nettoyage.

#### Mise en garde concernant la prise lors de la déconnexion de l'appareil

Observez les consignes suivantes lorsque vous connectez et déconnectez l'alimentation à une alimentation externe :

- Installez le bloc d'alimentation avant de connecter le cordon d'alimentation sur la prise d'alimentation secteur.
- Débranchez le cordon d'alimentation avant de déconnecter le bloc d'alimentation du projecteur.
- Si le système utilise plusieurs sources d'alimentation, coupez l'alimentation du système en débranchant tous les cordons d'alimentation des sources d'alimentation.

#### Mise en garde concernant l'accessibilité

Assurez-vous que la prise d'alimentation dans laquelle vous branchez le cordon d'alimentation est facilement accessible et se situe au plus près possible de l'équipement. Si vous devez couper complètement l'alimentation de l'équipement, assurez-vous de débrancher le cordon d'alimentation de la prise murale.

#### ----------------------Avertissements !

- Ne pas utiliser ce produit près de l'eau.
- Ne pas placer ce produit sur un chariot, un support ou une table instable. Si le produit tombe, il risque d'être endommagé sérieusement.
- Les fentes et les ouvertures sont conçues à des fins de ventilation; pour assurer un fonctionnement fiable du produit et pour le protéger des surchauffes. Ces ouvertures ne doivent pas être obstruées ou couvertes. Les ouvertures ne doivent jamais être obstruées en plaçant le produit sur un lit, un divan, un tapis ou d'autres surfaces similaires.

Ce produit ne doit jamais être placé à proximité ou sur un radiateur ou une bouche de chauffage ou encastré dans une installation si une ventilation adaptée n'est pas disponible.

• N'introduisez jamais d'objets de quelque sorte que ce soit dans ce produit à travers les fentes du boîtier car ils pourraient toucher des endroits soumis à des tensions dangereuses ou provoquer des courts-circuits qui pourraient causer un incendie ou une électrocution. Ne jamais renverser de liquide d'aucune sorte sur ou dans le produit.

- Pour éviter d'endommager les composants internes et prévenir une éventuelle fuite de la batterie, ne pas placer le produit sur une surface vibrante.
- Ne jamais utiliser ce produit en faisant du sport, de l'exercice ou dans un environnement vibrant, ce qui pourrait provoquer un éventuel court-circuit ou endommager les périphériques à base de ventilateur.

#### Utilisation de l'énergie électrique

- Ce produit doit être utilisé avec le type d'alimentation indiqué sur l'étiquette apposée. Si vous n'êtes pas sûr du type d'alimentation disponible, consultez votre revendeur ou votre compagnie d'électricité locale.
- Ne laissez rien reposer sur le cordon d'alimentation. Ne pas placer ce produit dans un endroit où son cordon se trouve dans un passage fréquenté.
- Si vous utilisez une rallonge avec ce produit, assurez-vous que l'intensité nominale totale des équipements branchés sur la rallonge ne dépasse pas l'intensité nominale de la rallonge. Assurez-vous également que l'intensité totale de tous les produits branchés sur la prise murale ne dépasse pas le calibre du fusible.
- Ne pas surcharger une prise d'alimentation, une barrette de connexion d'alimentation ou une prise de courant en connectant trop d'appareils. La charge globale du système ne doit pas dépasser 80% de la valeur nominale du circuit terminal. Si vous utilisez des barrettes de connexion d'alimentation, la charge ne doit pas dépasser 80% de la valeur nominale d'entrée de la barrette de connexion.
- L'adaptateur secteur de ce produit est équipé d'une fiche à trois dents avec mise à la terre. Cette fiche ne s'insère que dans une prise murale équipée d'une mise à la terre. Assurez-vous que la prise murale est correctement mise à la terre avant d'insérer la fiche de l'adaptateur secteur. Ne pas insérer la fiche dans une prise murale sans terre. Consultez votre électricien pour les détails.

Avertissements ! La broche de mise à la terre est un système de sécurité. Utiliser une prise murale qui n'est pas correctement mise à la terre risque de provoquer une électrocution et/ou des blessures.

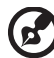

Remarque : La broche de mise à la terre fournit également une bonne capacité de protection contre le bruit produit par des appareils électriques environnants qui interfèrent avec les performances de ce produit.

• Utilisez uniquement le cordon d'alimentation fourni pour ce produit. Si vous devez changer le cordon d'alimentation, assurez-vous que le nouveau cordon d'alimentation est conforme aux exigences ci-dessous : type amovible, répertorié UL/certifié CSA, approuvé VDE ou équivalent, longueur de 4,5 mètres (15 pieds) au maximum.

#### Dépannage du produit

Ne pas tenter de réparer ce produit par vous-même. Ouvrir ou retirer les couvercles peut vous exposer à de dangereuses tensions ou d'autres dangers. Pour tout dépannage, veuillez vous adresser à un technicien qualifié.

Débranchez ce produit de la prise murale et contactez un personnel de dépannage qualifié dans les conditions suivantes :

- Lorsque le cordon d'alimentation est endommagé, coupé ou effiloché
- Si un liquide a été renversé dans le produit
- Si le produit a été exposé à la pluie ou à l'eau
- Si le produit est tombé ou si le boîtier a été endommagé
- Si le produit laisse apparaître une modification notable de ses performances, cela indique une nécessité de dépannage
- Si le produit ne fonctionne pas correctement après avoir suivi les instructions d'utilisation

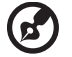

Remarque : Réglez seulement les contrôles qui sont couverts par les instructions de fonctionnement car un mauvais réglage des autres commandes peut causer des dommages et requérir un travail important de la part du technicien qualifié afin de remettre en état normal le produit.

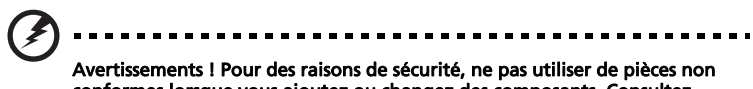

conformes lorsque vous ajoutez ou changez des composants. Consultez votre revendeur pour connaître les options d'achat.

Votre équipement ainsi que ses accessoires peuvent contenir de petites pièces. Gardez-les hors de portée des jeunes enfants.

### Consignes de sécurité complémentaires

- Ne pas regarder dans l'objectif du projecteur lorsque la lampe est allumée. La clarté de la lumière risque de vous abîmer les yeux.
- Allumez d'abord le projecteur et ensuite les sources de signaux
- Ne pas placer le produit dans des environnements suivants :
	- Un espace mal aéré ou espace clos. Un espace libre de 50cm au minimum entre les murs et le projecteur avec une circulation de l'air libre est requis.
	- Des endroits où la température risque de devenir trop importante, par exemple à l'intérieur d'un véhicule avec toutes les vitres fermées.
	- Des endroits où une forte humidité, la poussière ou la fumée de cigarette peuvent détériorer les composants optiques en réduisant leur durée de vie et en noircissant l'image.
	- Des endroits à proximité d'une alarme-incendie.
	- Des endroits avec une température ambiante supérieure à 40 ºC/104 ºF.
	- Des endroits dont les altitudes sont supérieures à 10000 pieds.
- Débranchez immédiatement l'appareil si vous constatez un dysfonctionnement avec votre projecteur. Arrêtez d'utiliser l'appareil si une fumée, un bruit ou un odeur anormal provient de votre projecteur.

Cela risque de provoquer un incendie ou une électrocution. Dans de tels cas, débranchez immédiatement votre appareil et contactez votre revendeur.

- Ne pas continuer à utiliser le produit en cas de panne ou chute. Dans de tels cas, contactez votre revendeur pour une inspection.
- Ne pas exposer l'objectif du projecteur à la lumière du soleil. Cela risque de provoquer un incendie.
- Lorsque vous éteignez le projecteur, assurez-vous que le projecteur termine son cycle de refroidissement avant de couper l'alimentation.
- Ne pas couper brusquement l'alimentation principale trop souvent et ne pas débrancher le projecteur lors du fonctionnement. Le moyen le plus sûr est de patienter jusqu'à ce que le ventilateur s'arrête avant de couper l'alimentation principale.
- Ne pas toucher la grille de sortie d'air et le panneau inférieur qui peuvent être brûlants.
- Nettoyer régulièrement le filtre d'air le cas échéant. La température interne peut augmenter et provoquer des dommages si le filtre/les fentes d'aération sont obstruées par la poussière ou la saleté.
- Ne pas regarder directement dans la grille de sortie d'air lorsque le projecteur est en fonctionnement. Cela risque de vous blesser les yeux.
- Ouvrez toujours l'obturateur ou retirez le couvre-objectif lorsque le projecteur est en fonctionnement.
- N'obstruer l'objectif du projecteur avec aucun objet lorsque le projecteur est en cours de fonctionnement ; dans le cas contraire, cela risque de provoquer une surchauffe et une déformation de l'objectif ou même un incendie.
- Ne pas tenter de démonter ce projecteur. La présence de hautes tensions dangereuse à l'intérieur de l'appareil risque de provoquer des blessures. Adressez-vous uniquement à un technicien professionnel de dépannage qualifié pour tout dépannage.
- Ne pas installer le projecteur verticalement. Le projecteur peut tomber, ce qui provoquera des blessures ou des dommages.

#### Mise en garde concernant l'Ecoute

Pour protéger votre ouïe, respectez les consignes ci-dessous.

- Augmentez le son progressivement jusqu'à ce que vous puissiez l'entendre nettement et confortablement.
- Ne pas augmenter le niveau du volume une fois que vos oreilles se sont adaptées au volume courant.
- Ne pas écouter une musique à un niveau de volume important pendant une longue durée.
- Ne pas augmenter le volume pour masquer le bruit environnant.
- Diminuez le volume si vous ne pouvez pas entendre la personne près de vous.

#### Consignes de mise au rebut

Ne pas jeter cet appareil électronique dans les déchets pour vous en débarrassez. Pour minimiser la pollution et assurer la meilleure protection de l'environnement, veuillez recycler. Pour plus d'informations concernant les règlements WEEE (Waste from Electrical and Electronics Equipment), visitez http://www.acer-group.com/public/Sustainability/sustainability01.htm

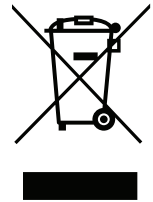

### <span id="page-7-0"></span>Commencer par le début

### <span id="page-7-1"></span>Avis d'Utilisation

A faire :

- Eteindre le produit avant tout nettoyage.
- Utiliser un chiffon humidifié avec un détergent doux pour nettoyer le boîtier du projecteur.
- Débrancher la fiche d'alimentation de la prise de courant si le produit ne doit pas être utilisé pendant une longue période.

A ne pas faire :

- Obstruer les fentes et les ouvertures sur l'unité qui servent à la ventilation.
- Utiliser des nettoyants, des cires ou des solvants abrasifs pour nettoyer l'unité.
- Utiliser dans les conditions suivantes :
	- Dans des environnements extrêmement chauds, froids ou humides.
	- Dans des zones susceptibles de comporter un excès de poussière et de saleté.
	- A proximité de tout appareil générant un champ magnétique puissant.
	- Sous la lumière directe du soleil.

### <span id="page-7-2"></span>Mise en Garde

Observez tous les avertissements, les mises en garde et les consignes de maintenance recommandés dans ce guide d'utilisateur pour optimiser la durée de vie de votre appareil.

#### ---------------------------------Avertissements :

- Ne pas regarder dans l'objectif du projecteur lorsque la lampe est allumée. La clarté de la lumière risque de vous abîmer les yeux.
- Pour réduire les risques d'incendie ou d'électrocution, ne pas exposer le projecteur à la pluie ou à l'humidité.
- Veuillez ne pas ouvrir et ne pas démonter le produit car cela pourrait provoquer une électrocution.
- Lorsque vous éteignez le projecteur, veuillez vous assurer que le projecteur termine son cycle de refroidissement avant de couper l'alimentation.
- Allumez d'abord le projecteur et ensuite les sources de signaux.
- Ne pas utiliser le protège-objectif lorsque le projecteur est en cours de fonctionnement.

viii

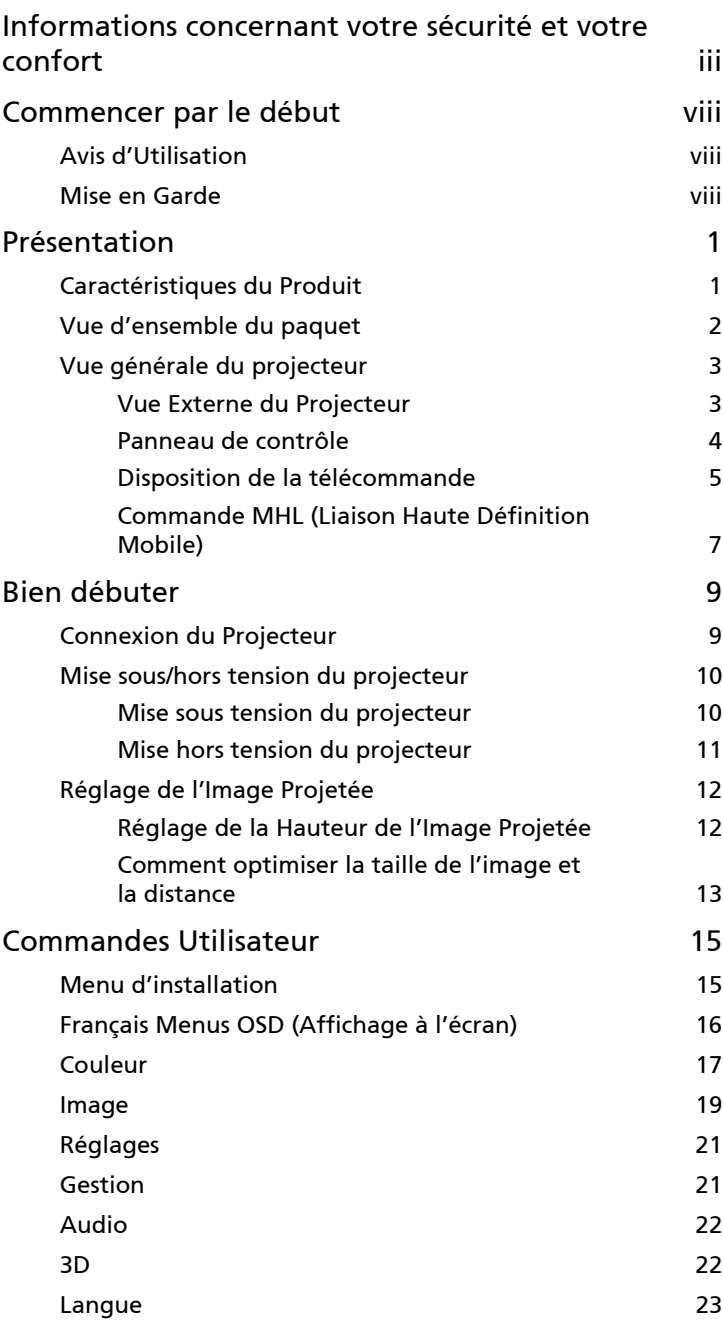

es matières Table des matières $\overline{\mathbf{C}}$ 1)  $\boldsymbol{\sigma}$ 

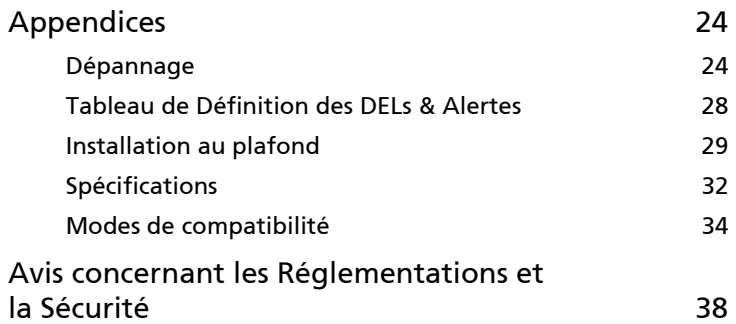

### <span id="page-10-0"></span>Présentation

### <span id="page-10-1"></span>Caractéristiques du Produit

ThiCe produit est un projecteur DLP® à simple puce. Les caractéristiques sont remarquables, avec notamment :

- Technologie DLP®
- Résolution 1280 x 800 WXGA Compatible avec rapports d'aspect Auto, Plein écran, 4:3, 16:9, L.Box.
- Modes d'affichage polyvalents (Lumineux, Standard, Film, Cinéma sombre, Jeux, Sports, Utilis) autorisant des performances optimales en toute situation.
- Compatible NTSC/PAL/SECAM et HDTV (480i/p, 576i/p, 720p, 1080i/p) pris en charge.
- La taille compacte du projecteur facilite les utilisations professionnelles et de loisirs à la maison.
- La technologie Acer EcoProjection fournit une approche de gestion intelligente de l'énergie et une amélioration de l'efficacité physique.
- Équipé de connexions de HDMI™ compatibles HDCP.
- Correction trapèze numérique avancée pour des présentations optimales.
- Menus d'affichage à l'écran multilingues (OSD).
- Source lumineuse respectueuse de l'environnement et durée de vie plus longue grâce à une solution DEL.
- Profitez de la lecture multimédia par le biais de l'USB, RAM et du lecteur de cartes SD.
- Compatible avec les systèmes d'exploitation Microsoft® Windows® 2000, XP, Vista®, Windows® 7, Windows® 8, Macintosh®.
- Prise en charge de l'affichage de signal MHL V1.2.

### <span id="page-11-0"></span>Vue d'ensemble du paquet

Ce projecteur est livré avec tous les articles illustrés ci-dessous. Vérifiez que vous disposez de tous ces éléments. Contactez immédiatement votre fournisseur si l'un des articles est manquant.

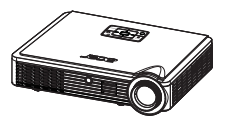

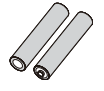

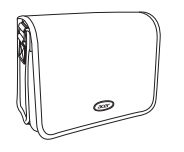

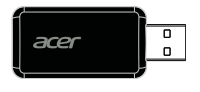

Adaptateur WiFi USB (en option)

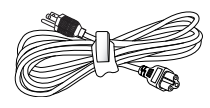

Projecteur Cordon d'alimentation Câble Vidéo Composite

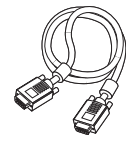

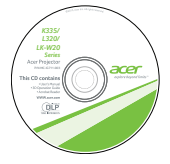

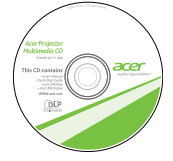

Guide de mise en route (pour les fonctions multimédia et sans fil)

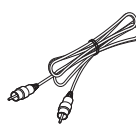

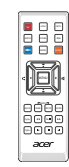

2 x Piles Câble VGA Télécommande

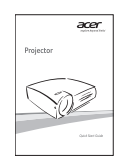

Boîtier de transport Guide Utilisateur Guide de mise en route

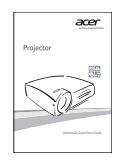

Guide Utilisateur (pour les fonctions multimédia et sans fil)

### <span id="page-12-0"></span>Vue générale du projecteur

### <span id="page-12-1"></span>Vue Externe du Projecteur

Côté Avant / Supérieur

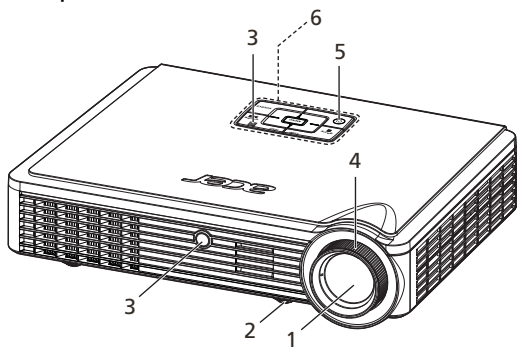

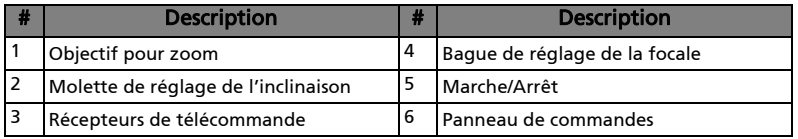

#### Côté arrière

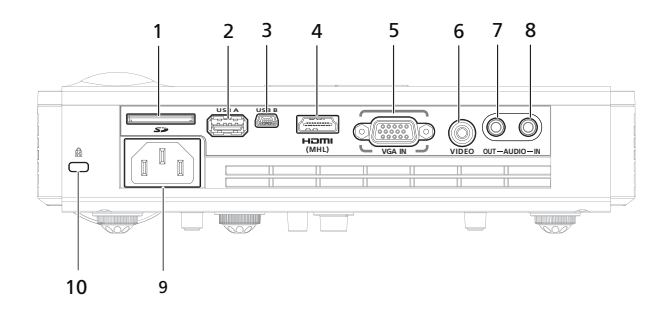

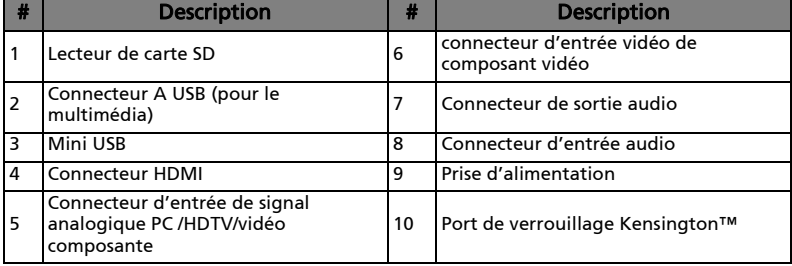

### <span id="page-13-0"></span>Panneau de contrôle

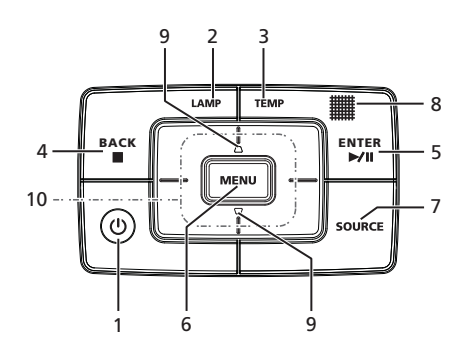

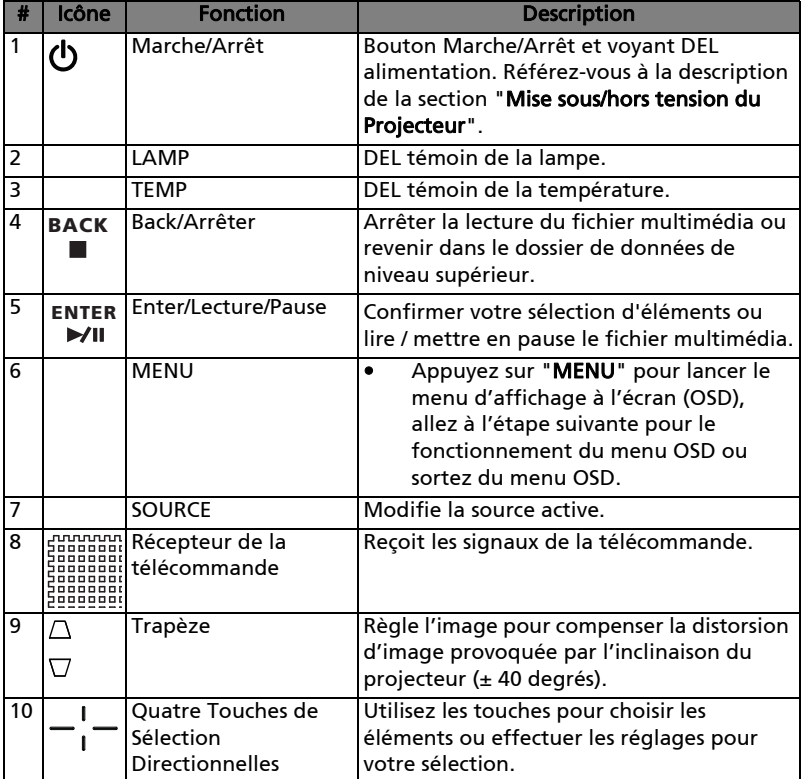

### <span id="page-14-0"></span>Disposition de la télécommande

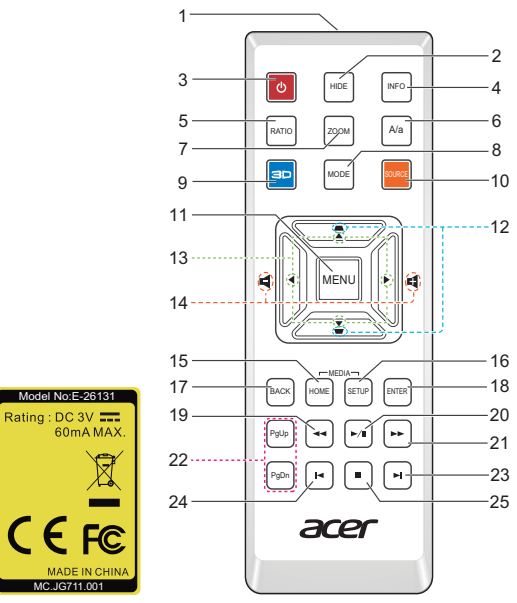

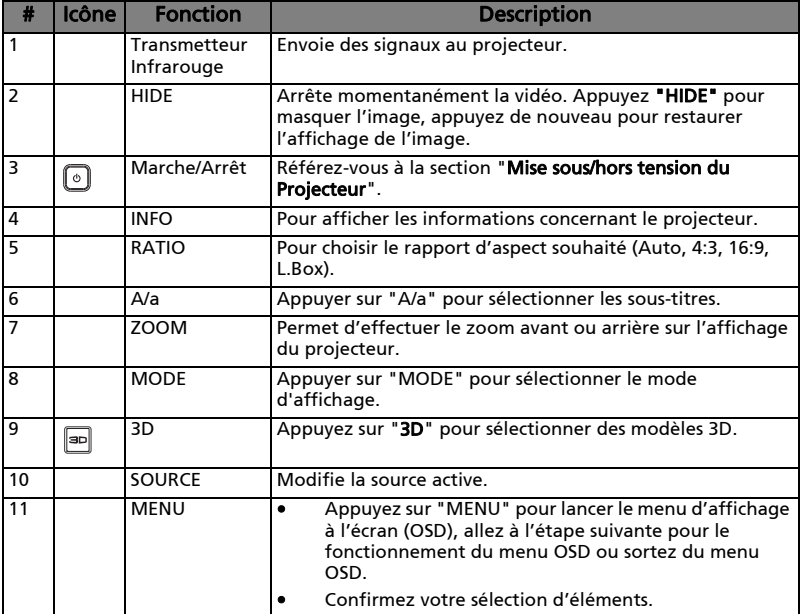

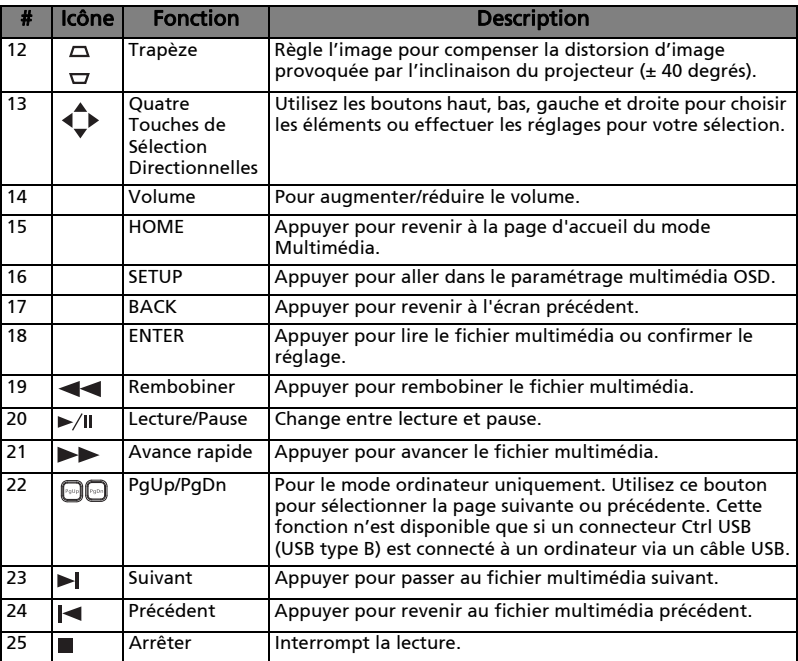

6

### <span id="page-16-0"></span>Commande MHL (Liaison Haute Définition Mobile)

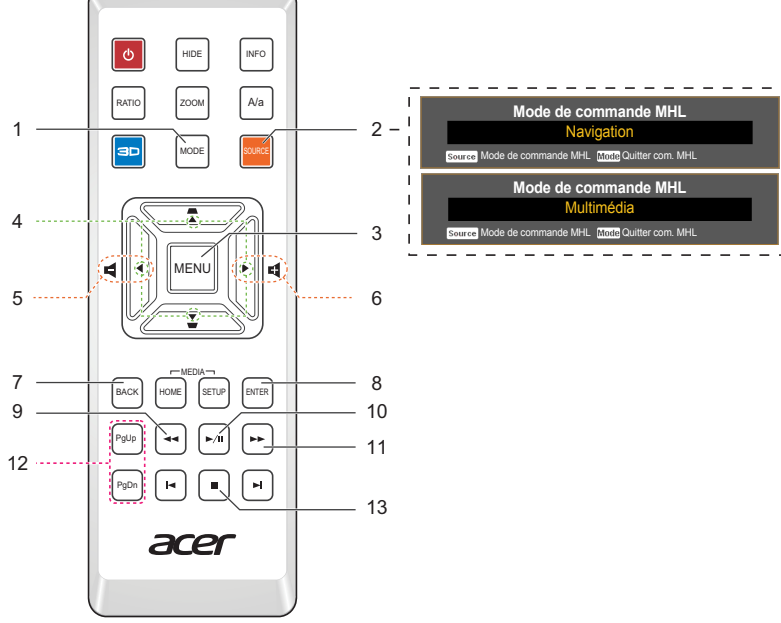

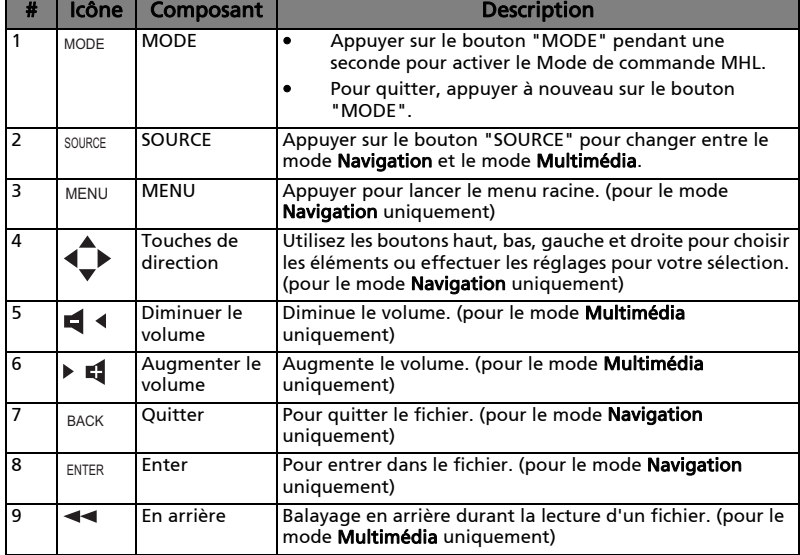

ï

 $\overline{1}$ 

Ī

 $\overline{1}$ 

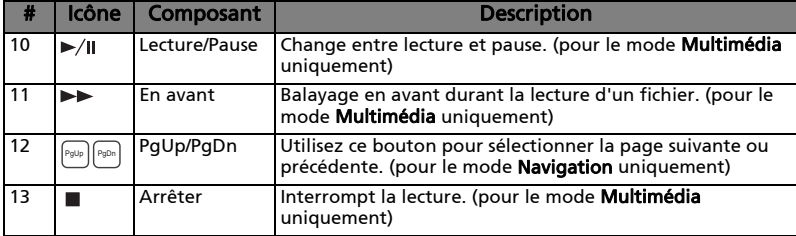

### <span id="page-18-0"></span>Bien débuter

### <span id="page-18-1"></span>Connexion du Projecteur

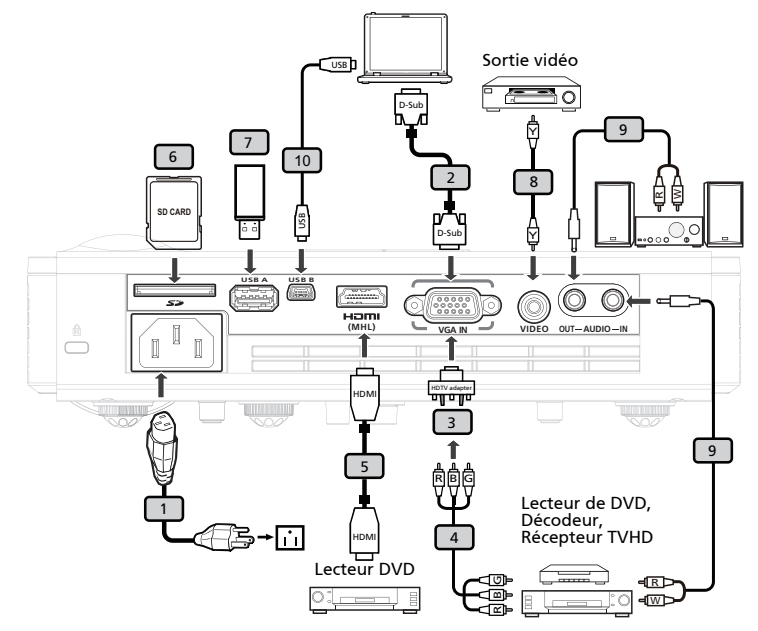

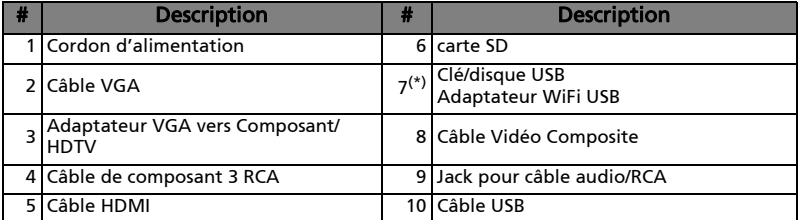

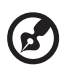

Remarque : Pour vous assurer que le projecteur fonctionne correctement avec votre ordinateur, assurez-vous que la fréquence du mode d'affichage est compatible avec le projecteur. Remarque : Le câble USB a besoin d'un prolongateur alimenté si la longueur dépasse 5 m.

### <span id="page-19-0"></span>Mise sous/hors tension du projecteur

### <span id="page-19-1"></span>Mise sous tension du projecteur

- 1 Assurez-vous que le cordon d'alimentation et le câble de signal sont correctement connectés. La DEL témoin d'alimentation clignotera en rouge.
- 2 Allumez le projecteur en pressant le bouton "Marche/Arrêt" sur le panneau de contrôle et la DEL témoin d'alimentation s'allumera en bleu. (Illustration No 2)
- 3 Allumez votre source (ordinateur de bureau, ordinateur portable, lecteur vidéo etc.). Le projecteur détectera automatiquement la source.
	- Si l'écran affiche "Pas de Signal", veuillez vous assurer que les câbles de signal sont correctement connectés.
	- Si vous connectez plusieurs sources en même temps, utilisez le bouton "Source" sur le panneau de commandes ou utilisez la touche de source directe sur la télécommande pour passer de l'une à l'autre.

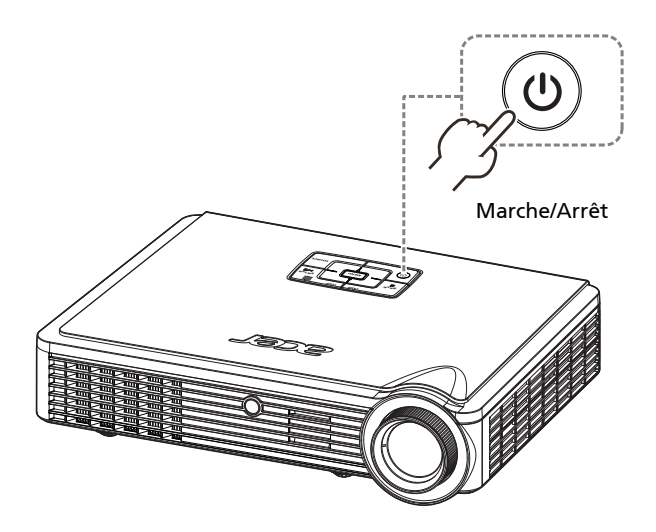

### <span id="page-20-0"></span>Mise hors tension du projecteur

- 1 Pour éteindre le projecteur, appuyez sur le bouton de puissance. Ce message apparaît : "Veuillez presser à nouveau le bouton marche/arrêt pour terminer le processus de fermeture." Appuyez à nouveau sur le bouton marche/arrêt.
- 2 Le voyant DEL de puissance passe au ROUGE et clignote rapidement dès que le projecteur est éteint, le(s) ventilateur(s) continue(nt) de fonctionner environ 30 secondes pour assurer un refroidissement correct du système.
- 3 A la fin du refroidissement du système, la LED d'indication de puissance arrête de clignoter et passe au rouge fixe pour indiquer le mode standby.
- 4 Il est maintenant sûr de débrancher le cordon d'alimentation.

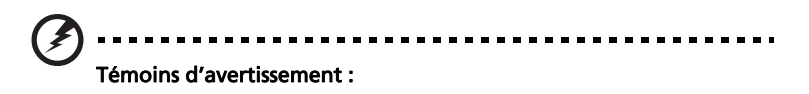

• "Surchauffe Project. La lampe va bientôt s'éteindre." Ce message d'écran vous indique que le projecteur a trop chauffé. Le projecteur va s'éteindre automatiquement. Veuillez contacter votre vendeur ou service de dépannage.

• "Panne ventilateur. La lampe va bientôt s'éteindre." Ce message d'écran vous indique que le ventilateur est en défaut. Le projecteur va s'éteindre automatiquement. Veuillez contacter votre vendeur ou service de dépannage.

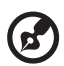

. . . . . . . . . . .

Remarque : Si jamais le projecteur s'éteint automatiquement, veuillez prendre contact avec votre centre de réparation ou votre revendeur local.

### <span id="page-21-0"></span>Réglage de l'Image Projetée

### <span id="page-21-1"></span>Réglage de la Hauteur de l'Image Projetée

Le projecteur est équipé d'une molette de réglage de l'inclinaison permettant d'ajuster la hauteur de l'image.

Pour faire monter ou descendre l'image :

1 Utilisez la molette de réglage de l'inclinaison pour affiner l'angle d'affichage.

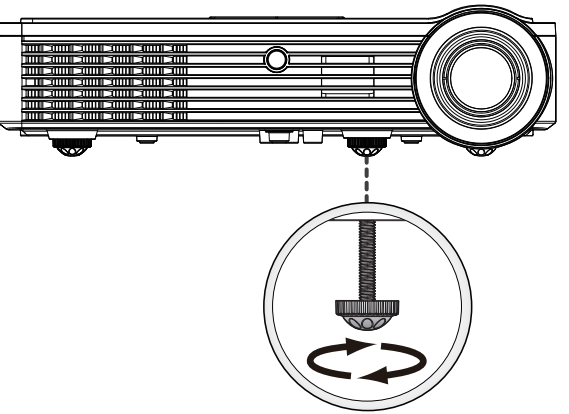

Molette de réglage de l'inclinaison

#### <span id="page-22-0"></span>Comment optimiser la taille de l'image et la distance

Consultez le tableau ci-dessous pour connaître des tailles d'image optimales réalisables lorsque le projecteur est positionné à la distance désirée de l'écran. Par exemple : Si le projecteur est à 1,5 m de l'écran, vous pouvez avoir une image de bonne qualité pour des images de 49,7 pouces.

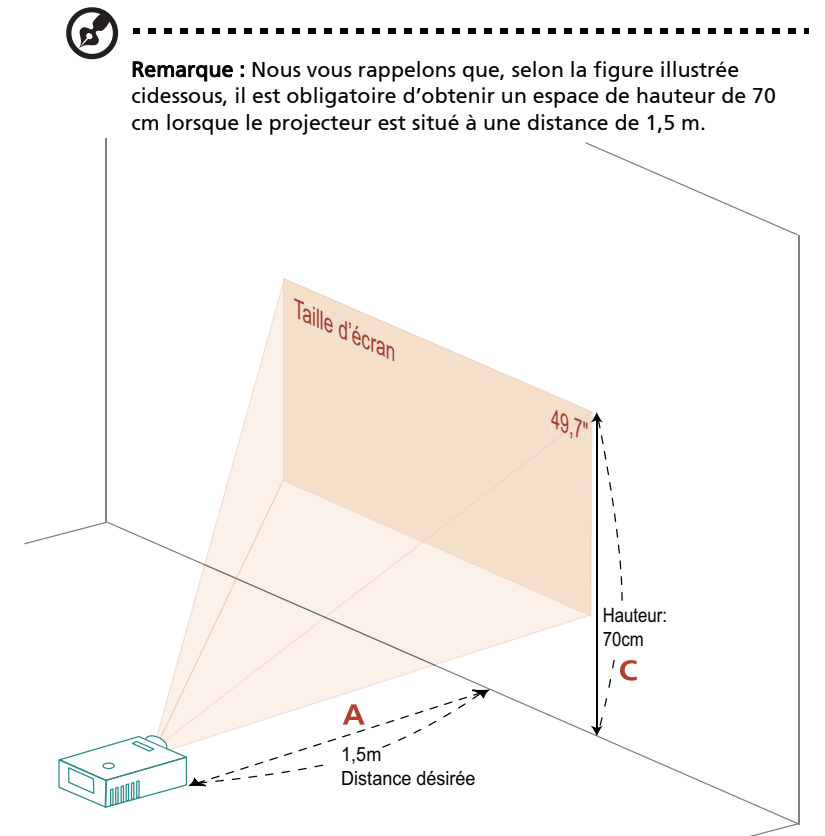

Français

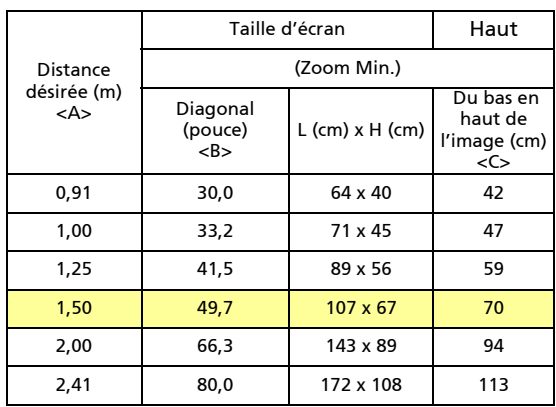

Rapport de Zoom : 1,0x

## <span id="page-24-0"></span>Commandes Utilisateur

### <span id="page-24-1"></span>Menu d'installation

Le menu d'installation fournit un affichage à l'écran (OSD) pour l'installation et l'entretien du projecteur. Utilisez le mode OSD uniquement quand le message "Aucun signal entrant" est affiché sur l'écran.

Les options de menu comportent des réglages et des ajustements pour la taille de l'écran, la mise au point, la correction des clés de voûtes et bien d'autres.

- 1 Allumez le projecteur en appuyant sur le bouton "Marche/Arrêt" du panneau de contrôle.
- 2 Appuyez sur le bouton "MENU" du panneau de contrôle pour ouvrir l'OSD d'installation et de maintenance du projecteur.

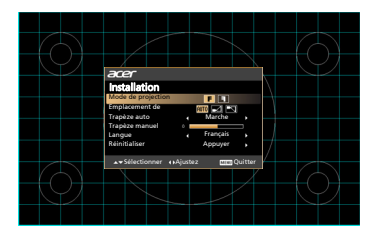

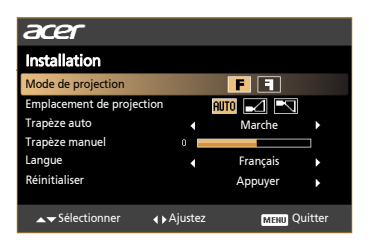

- 3 La forme de fond fait office de guide pour le réglage du calibrage et de l'alignement, tels ceux de la taille de l'écran, de la distance, de la mise au point et d'autres.
- 4 Le menu d'installation comporte les options suivantes :
	- •Mode de projection
	- •Emplacement de projection
	- •Réglage Trapèze auto
	- •Réglage Trapèze manuel
	- •Réglage de la Langue
	- •Fonction de réinitialisation

Utilisez les touches de flèches haut et bas pour sélectionner une option, les touches de flèche gauche et droite pour régler l'option sélectionnée, et la flèche droite pour entrer dans le sous-menu de réglage des caractéristiques. Les nouveaux réglages seront sauvegardés automatiquement lorsque vous quitterez le menu.

5 Appuyez sur le bouton de menu chaque fois que vous voulez quitter le menu et revenir à l'écran d'accueil Acer.

### <span id="page-25-0"></span>Français Menus OSD (Affichage à l'écran)

Le projecteur possède des menus d'affichage à l'écran dans différentes langues qui vous permettent d'effectuer des réglages d'image et de modifier toute une gamme de paramètres.

#### Utiliser les menus OSD

- Pour ouvrir le menu OSD, appuyez sur "MENU"sur la télécommande.
- Lorsque l'OSD apparaît, utilisez les touches  $\left(\bigstar\right)\left(\overline{\bullet}\right)$  pour sélectionner un élément dans le menu principal. Une fois que vous avez sélectionné l'item désiré dans le menu principal, appuyez  $(\blacktriangleright)$  pour accéder au sous-menu et effectuer les réglages de la fonction.
- Utilisez les  $(\triangle)(\blacktriangledown)$  touches pour sélectionner une fonction souhaitée et réglez ses paramètres avec les  $\left(\blacktriangleleft\right)\left(\blacktriangleright\right)$  touches.
- Sélectionnez l'élément suivant à régler dans le sous-menu et réglez comme décrit ci-dessus.
- Appuyez sur "MENU" sur la télécommande, l'écran reviendra au menu principal.
- Pour quitter l'OSD, appuyez de nouveau sur "MENU" sur la télécommande. Le menu OSD disparaîtra et le projecteur enregistrera automatiquement les nouveaux paramètres.

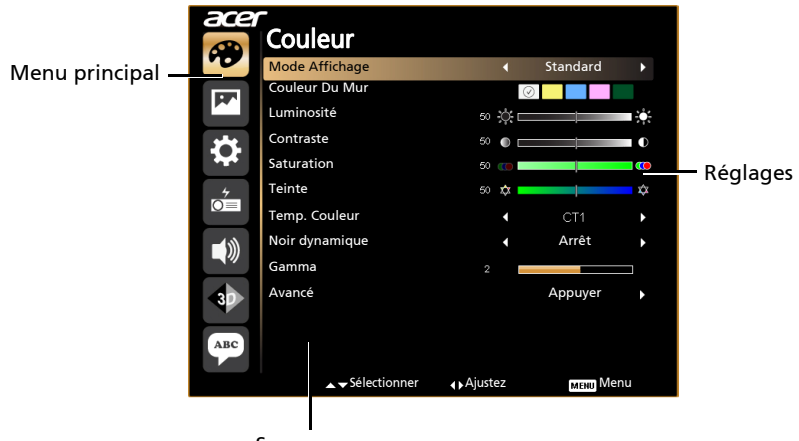

Sous-menu

### <span id="page-26-0"></span>Couleur

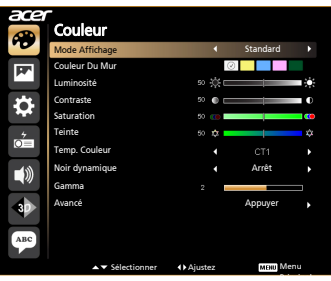

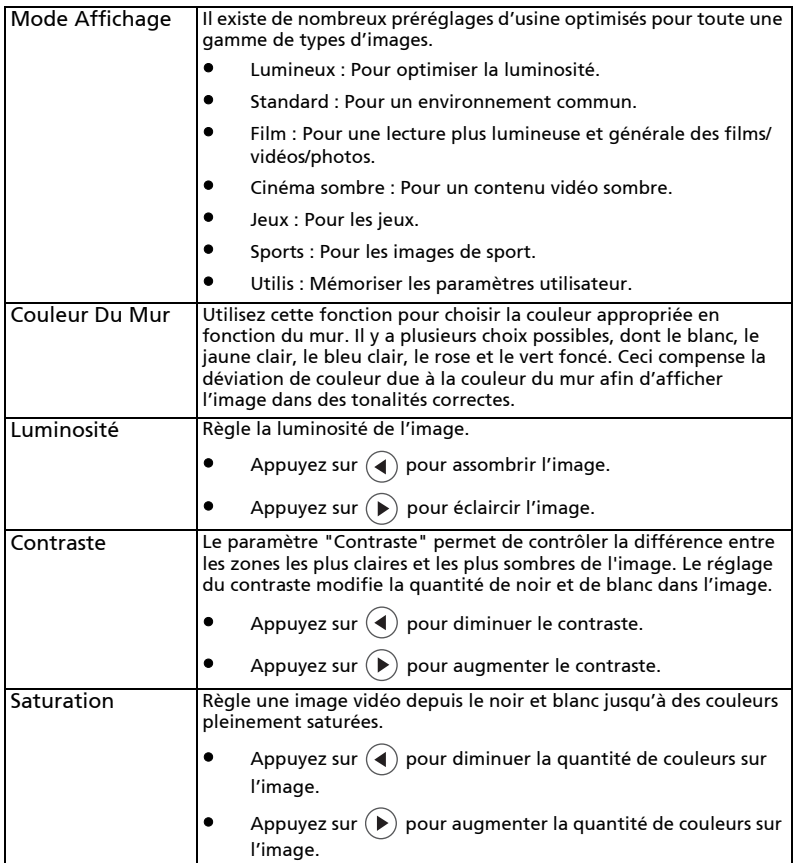

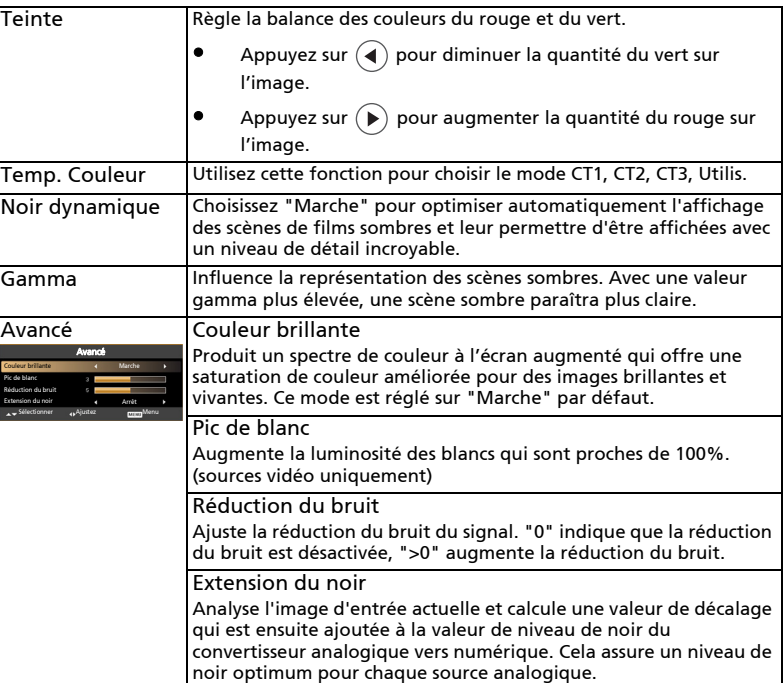

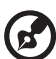

-----------. . . .

Remarque : Les fonctions "Saturation" et "Teinte" ne sont pas disponibles dans le mode Ordinateur et le mode HDMI.

### <span id="page-28-0"></span>Image

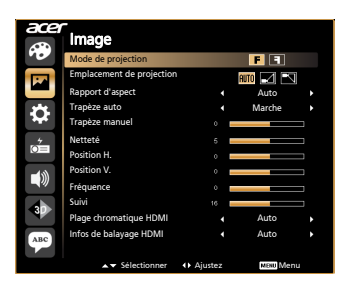

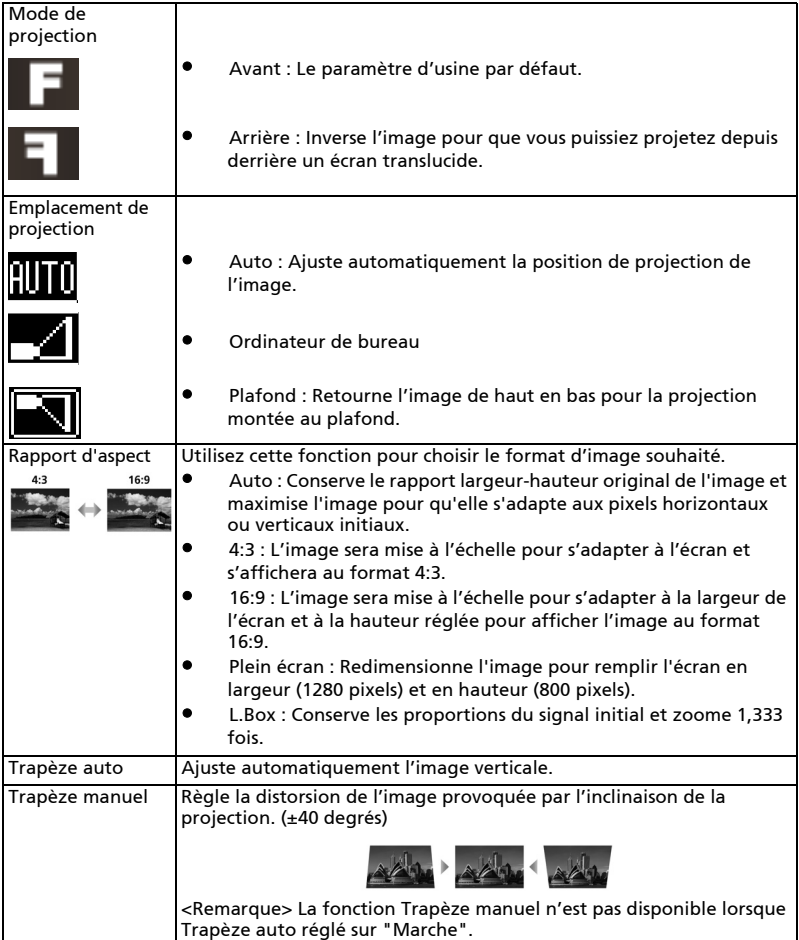

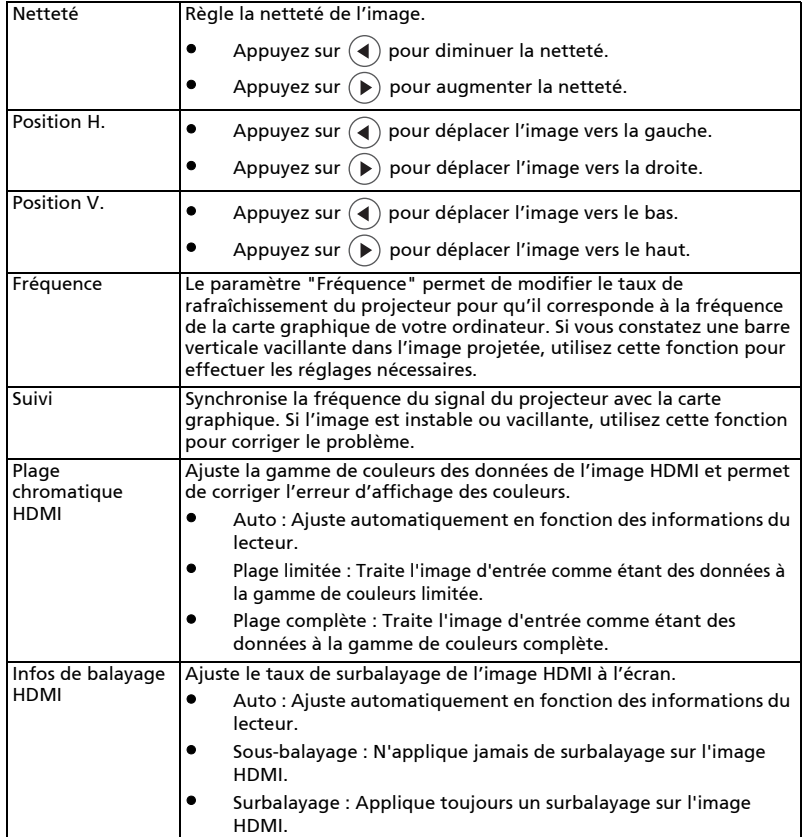

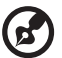

Remarque : Les fonctions "Position H.", "Position V.", "Fréquence" et "Suivi" ne sont pas prise en charge en mode HDMI ni vidéo. Remarque : La fonction "Netteté" n'est pas prise en charge par le mode HDMI (RVB) ou ordinateur.

Remarque : Les fonctions "Plage chromatique HDMI" et "Infos de balayage HDMI" ne sont pas prise en charge en mode HDMI.

### <span id="page-30-0"></span>Réglages

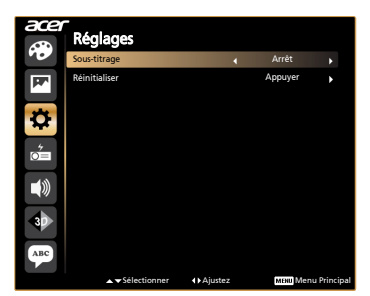

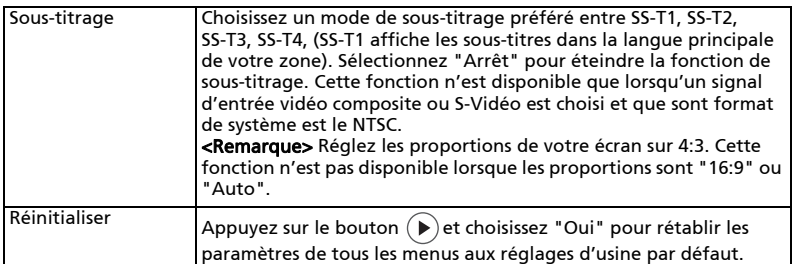

### <span id="page-30-1"></span>Gestion

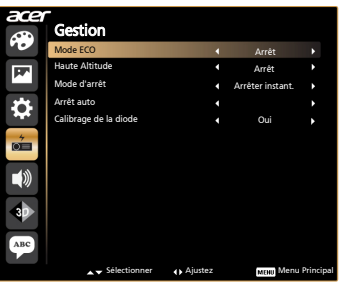

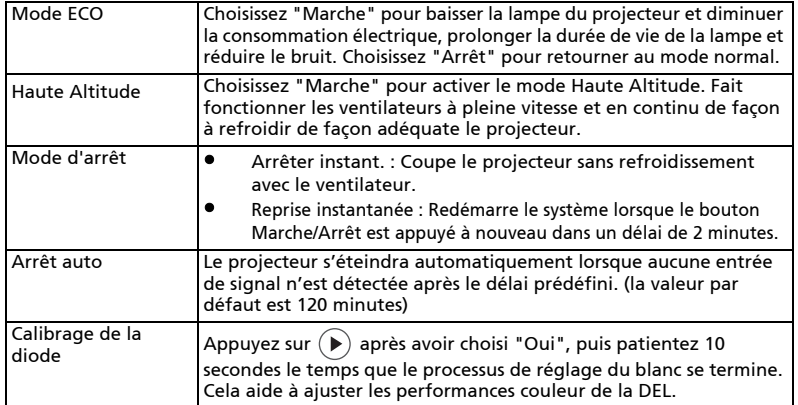

### <span id="page-31-0"></span>Audio

22

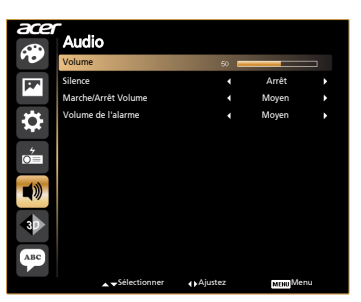

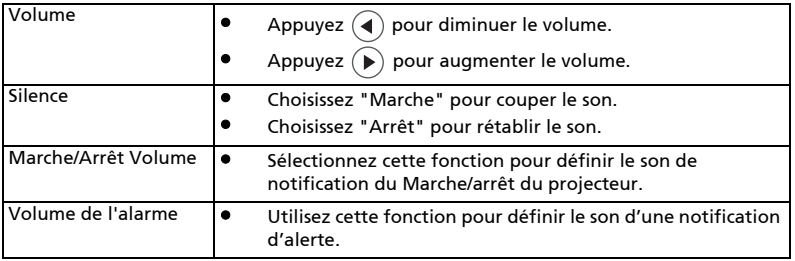

### <span id="page-31-1"></span>3D

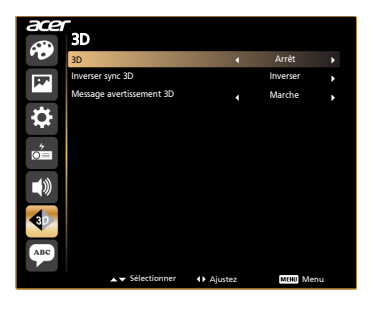

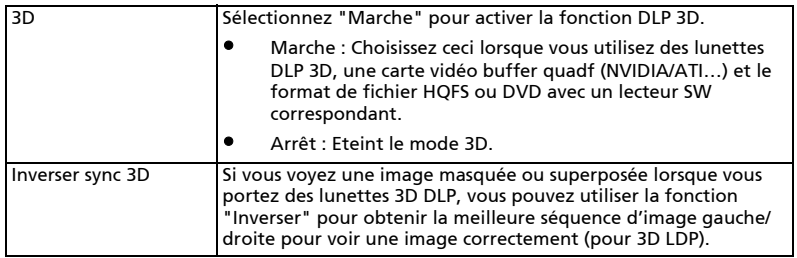

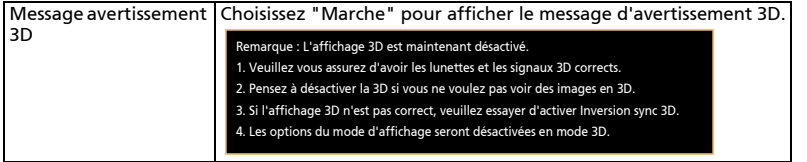

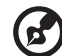

-------

Remarque : Les réglages du programme d'application 3D de la carte graphique doivent être corrects pour un affichage 3D correct. Remarque : Les lecteurs SW, tels que Stereoscopic Player et DDD TriDef Media Player, peuvent supporter les fichiers au format 3D. Vous pouvez télécharger ces trois lecteurs sur la page Web suivante,

- Lecteur stéréoscopique (Essai) :
- http://www.3dtv.at/Downloads/Index\_en.aspx
- Lecteur multimédia DDD TriDef (Essai) :

http://www.tridef.com/download/TriDef-3-D-Experience-4.0.2.html Remarque : "Inverser sync 3D" est seulement disponible lorsque 3D est activé. Remarque : Il y aura un avertissement sur l'écran si 3D est activé lorsque vous allumez le projecteur. Veuillez ajuster les réglages en fonction de vos besoins.

### <span id="page-32-0"></span>Langue

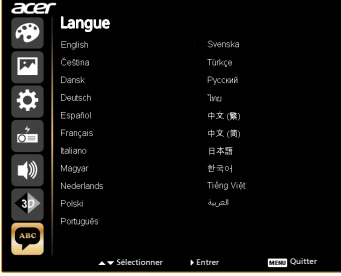

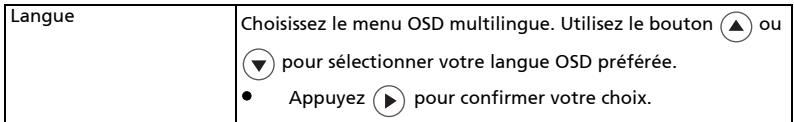

### <span id="page-33-0"></span>Appendices

### <span id="page-33-1"></span>Dépannage

Si vous rencontrez des problèmes avec votre projecteur Acer, référez-vous au guide de dépannage suivant. Si des problèmes persistent, contactez votre revendeur local ou le centre de service.

#### Problèmes d'Image et Solutions

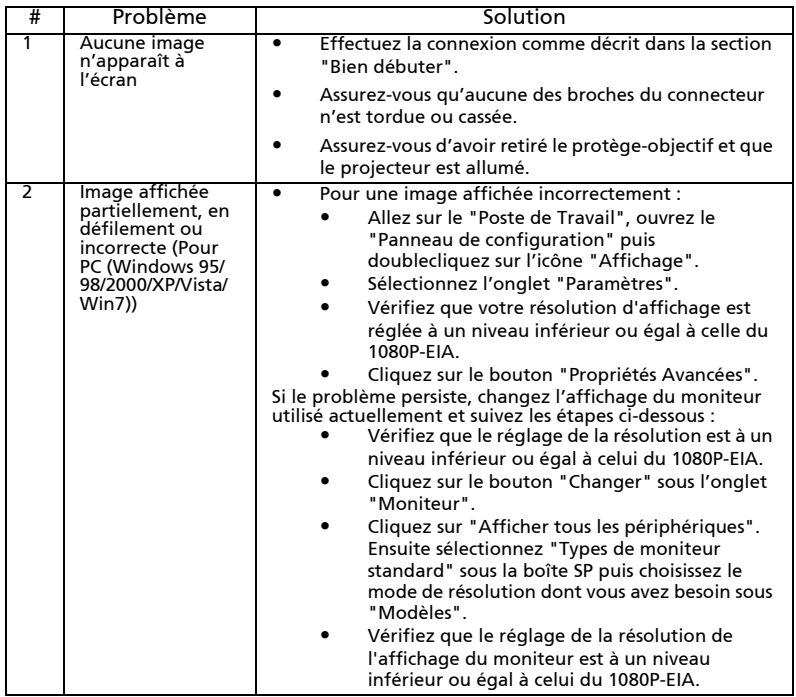

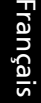

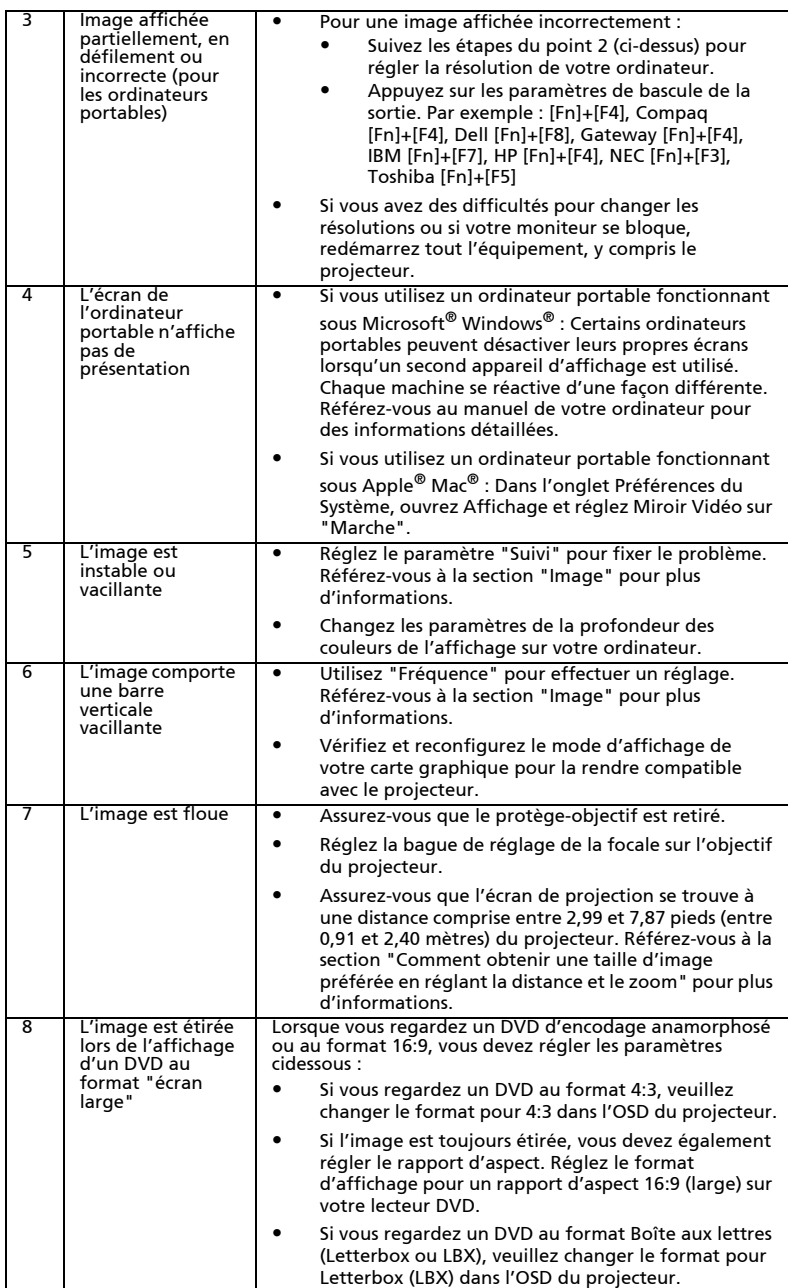

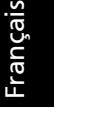

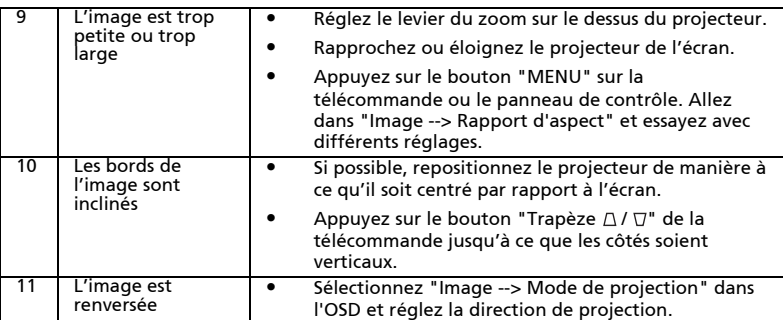

### Problèmes avec le Projecteur

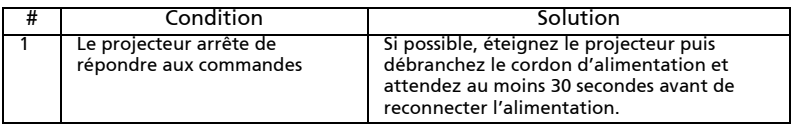

#### Messages OSD

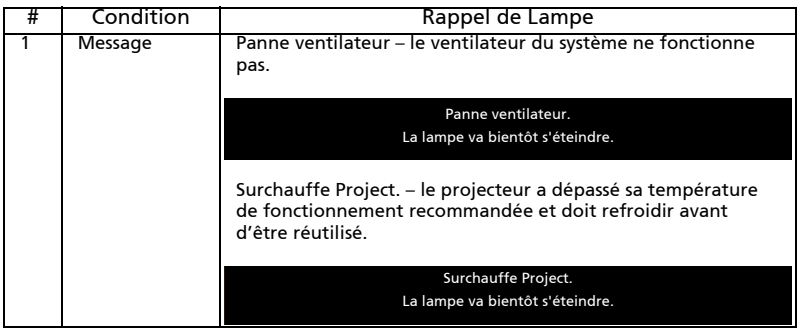

### <span id="page-37-0"></span>Tableau de Définition des DELs & Alertes

28

#### Messages DEL

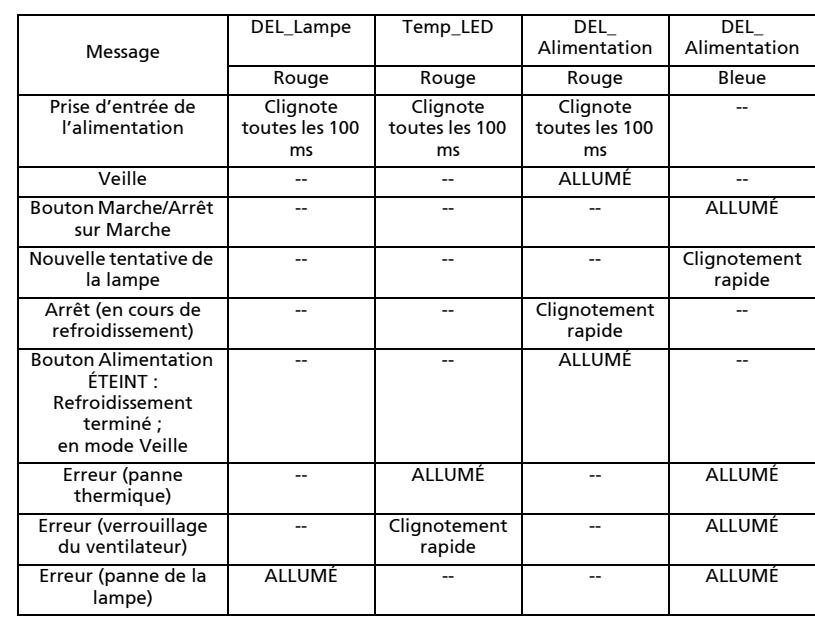

### <span id="page-38-0"></span>Installation au plafond

Si vous souhaitez installer le projecteur avec une fixation au plafond, veuillez vous référer aux étapes ci-dessous :

1 Percez quatre trous dans une partie solide et structurellement saine du plafond et fixez la base de monture.

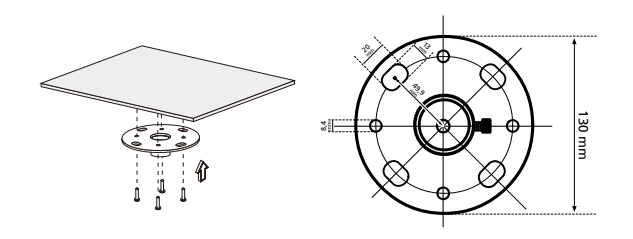

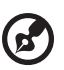

Remarque : Les vis ne sont pas fournies. Veuillez vous équiper de vis adaptées au type de votre plafond.

2 Fixez la tringle pour plafond à l'aide des vis à quatre cylindres adaptées.

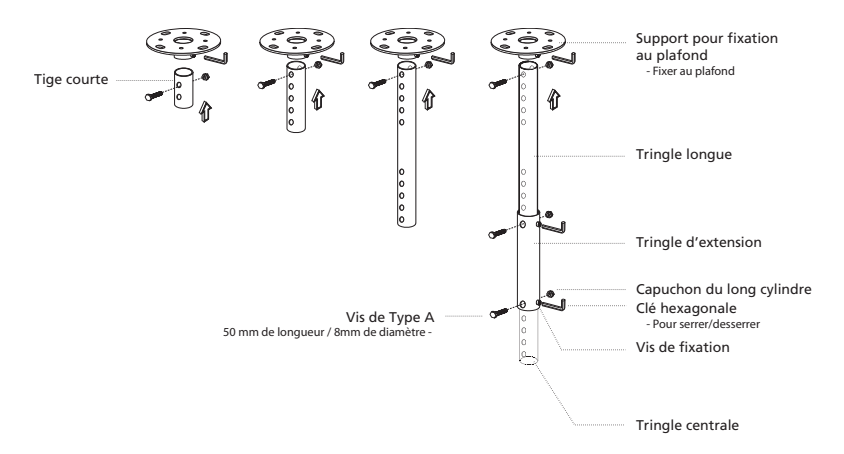

3 Utilisez un nombre de vis suffisant par rapport à la taille du projecteur pour fixer le projecteur au support de la monture du plafond.

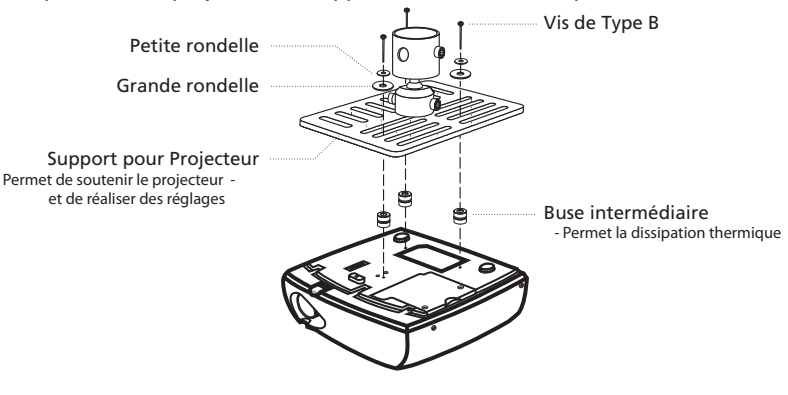

Remarque : Il est conseillé de garder un espace suffisant entre le support et le projecteur afin de permettre une bonne dissipation de la chaleur. Utilisez deux rondelles pour le support supplémentaire, en cas de nécessité.

4 Fixez le support du plafond à la tringle pour plafond.

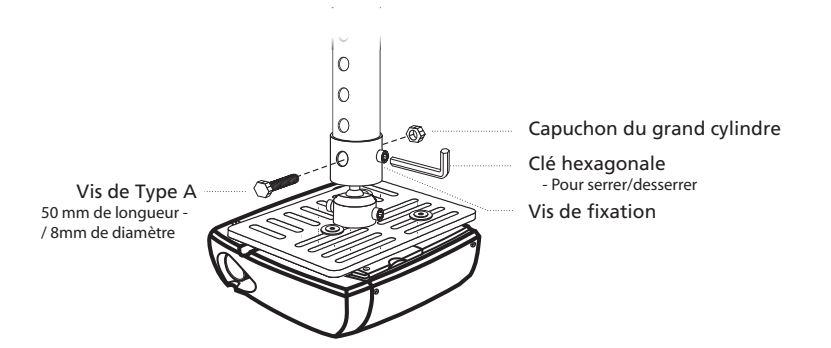

30

Français

5 Réglez l'angle et le positionnement s'il le faut.

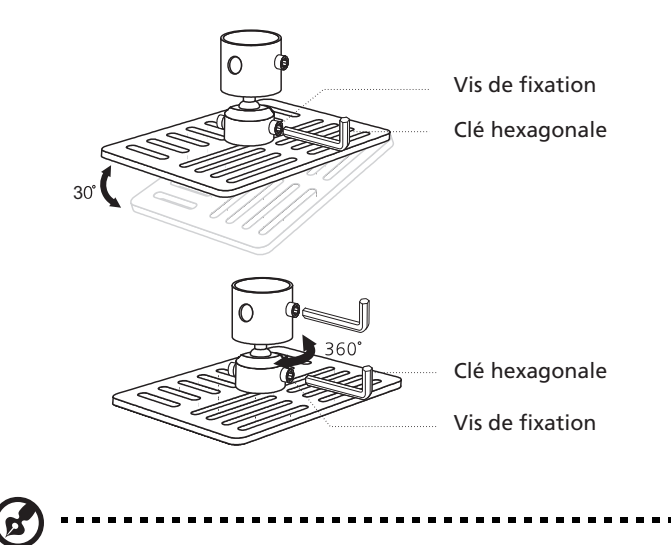

Remarque : Les types appropriés de vis et de rondelles pour chaque modèle sont listés dans le tableau ci-dessous. Les vis au diamètre de 3 mm sont fournies dans le sachet des vis.

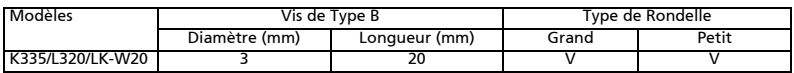

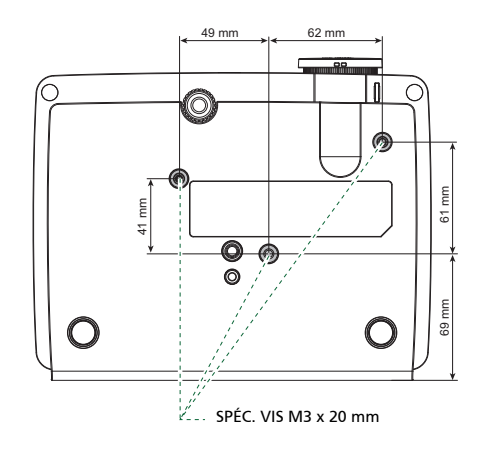

a a

### <span id="page-41-0"></span>Spécifications

Les spécifications données ci-dessous sont sujettes à modifications sans avis préalable. En ce qui concerne les spécifications finales, veuillez vous référer aux spécifications de vente annoncées par Acer.

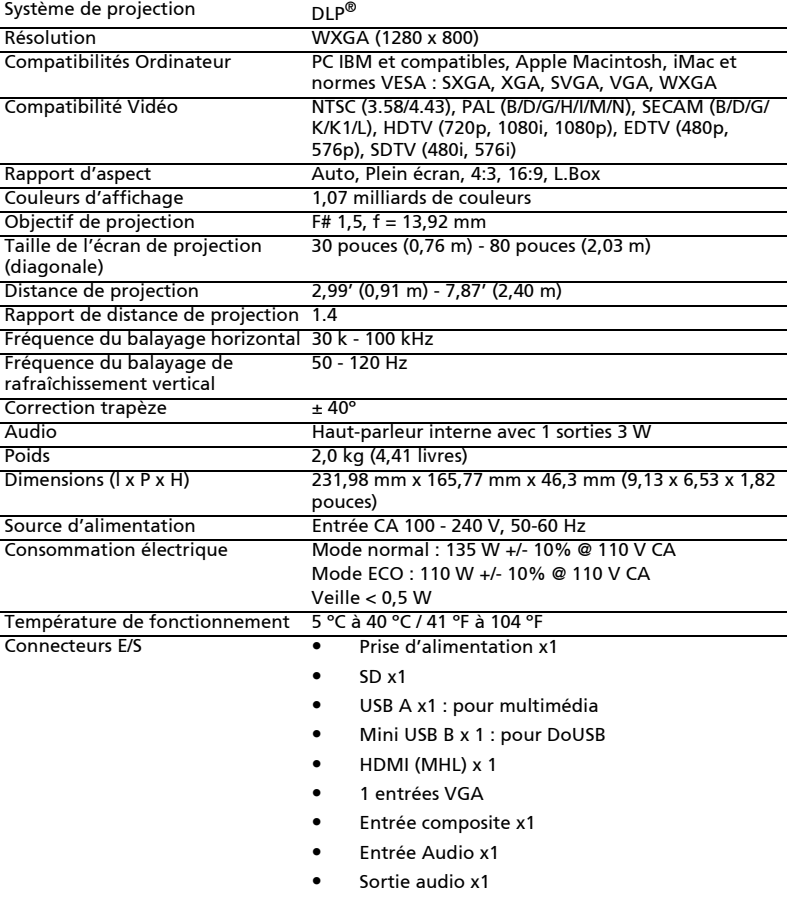

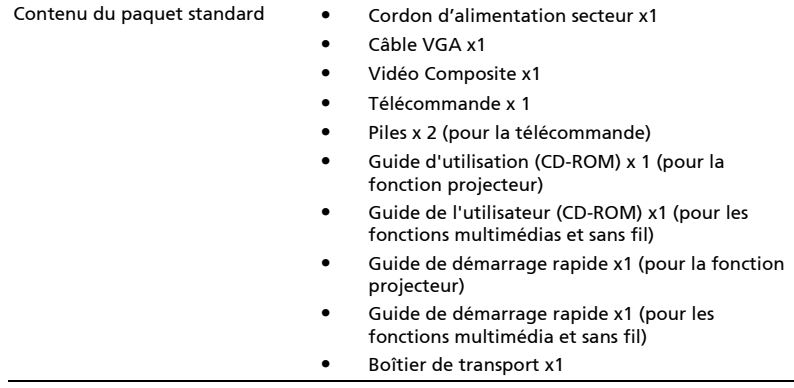

\* La conception et les spécifications sont sujettes à modifications sans avis préalable.

### <span id="page-43-0"></span>Modes de compatibilité

### A. Analogique VGA

#### 1 Analogique VGA - Signal PC

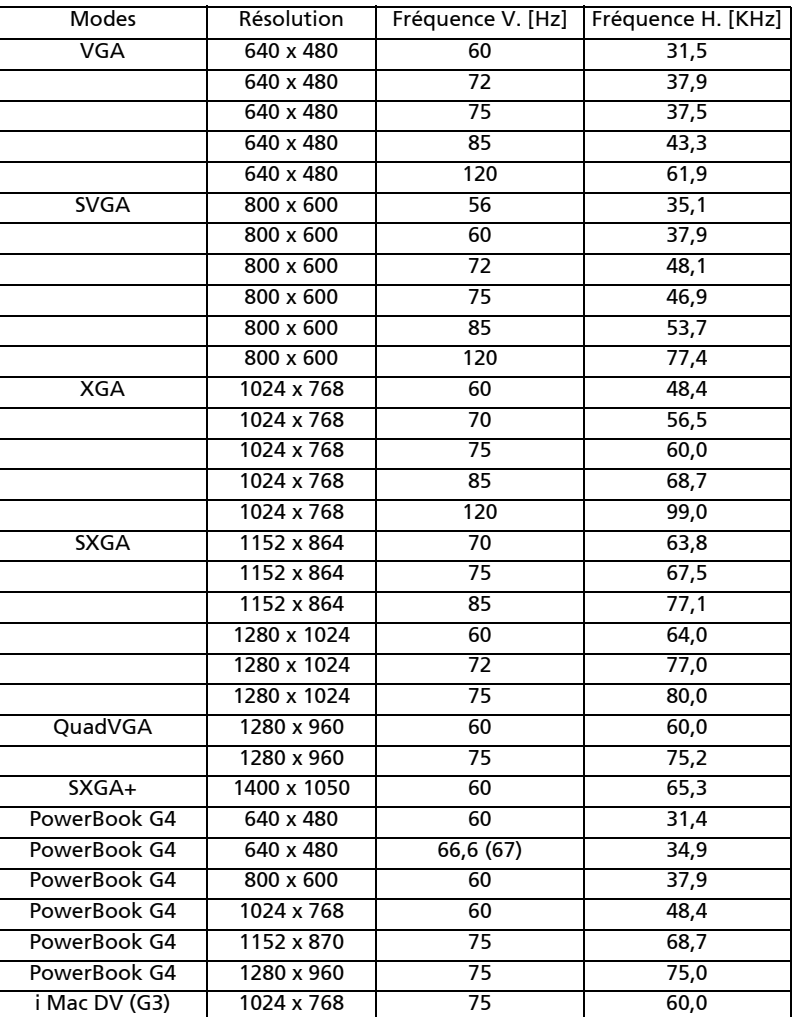

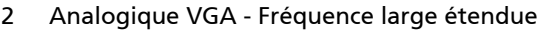

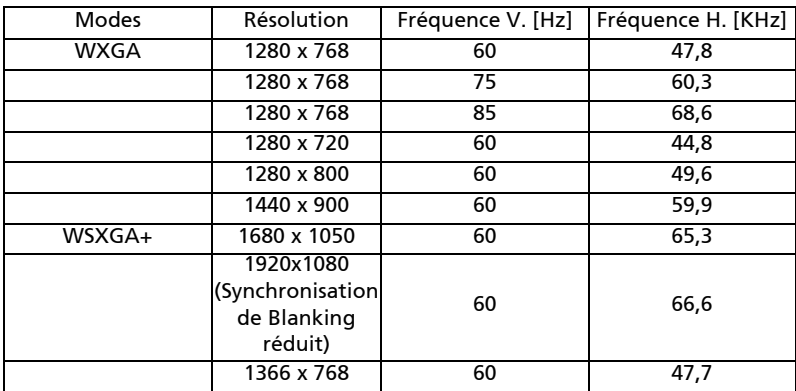

#### 3 VGA Analogique - Signal composante

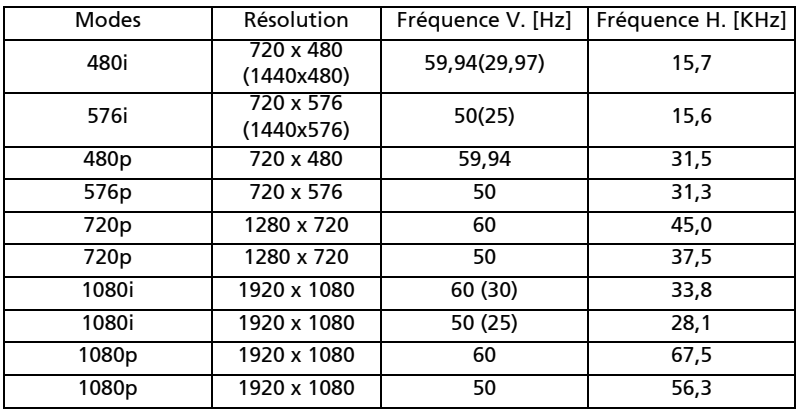

#### B. Numérique HDMI

1 HDMI - Signal PC

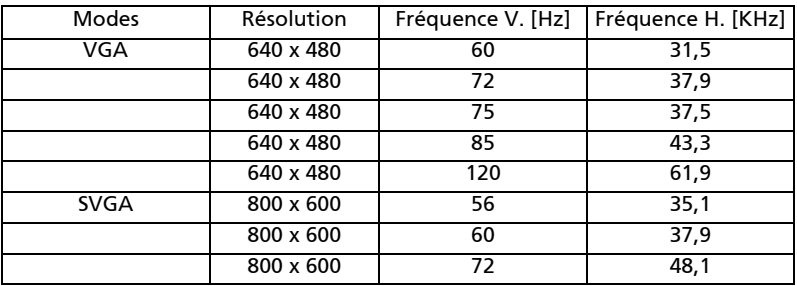

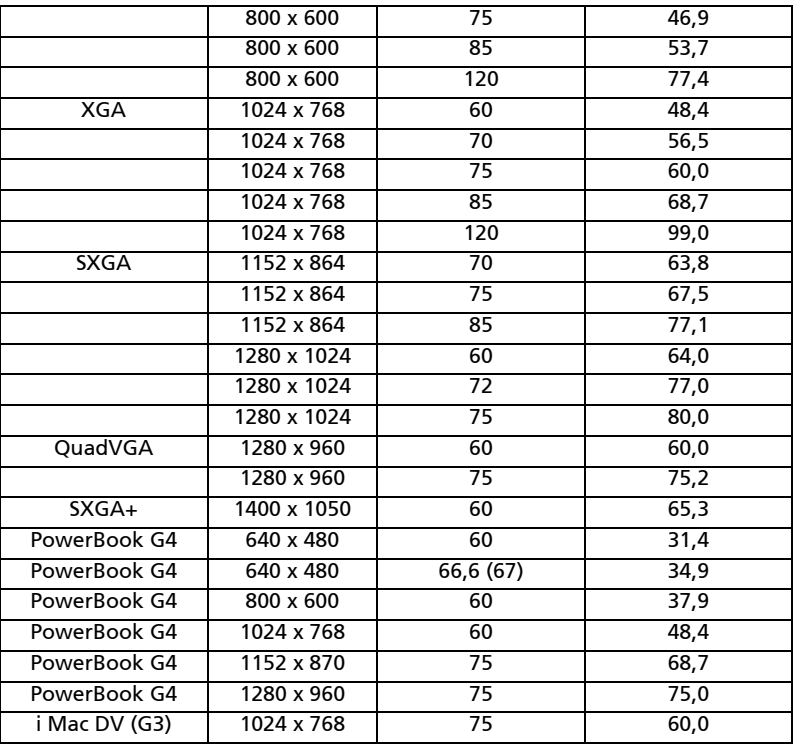

#### 2 HDMI - Fréquence large étendue

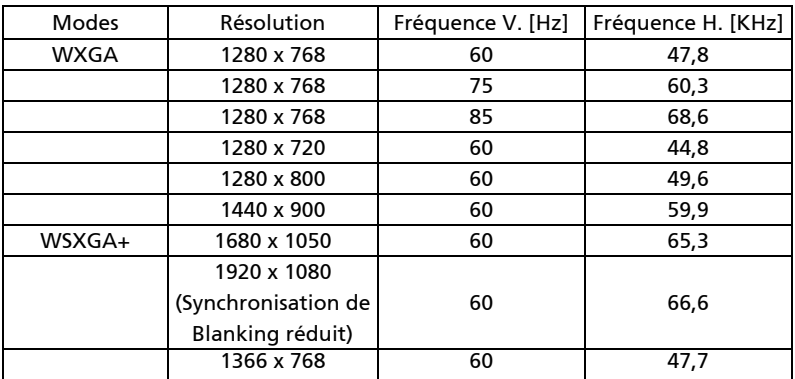

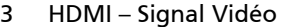

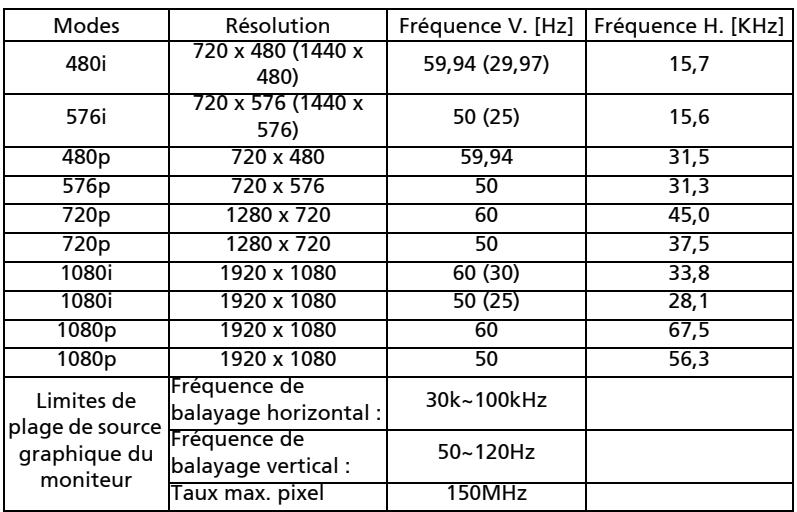

### <span id="page-47-0"></span>Avis concernant les Réglementations et la Sécurité

### Notice FCC

Cet appareil a été testé et reconnu conforme aux limites pour les appareils numériques de Classe B, conformément à l'Article 15 des Règlements FCC. Ces limites sont conçues pour fournir une protection raisonnable contre les interférences néfastes dans une installation résidentielle. Cet appareil génère, utilise et peut émettre de l'énergie fréquence radio et, s'il n'est pas installé et utilisé en accord avec les instructions, peut provoquer des interférences dans les communications radio.

38

Cependant, il n'y a aucune garantie que des interférences ne se produiront pas dans une installation particulière. Si cet appareil provoque des interférences néfastes pour la réception de la radio ou de la télévision, ce qui peut être déterminé en éteignant puis en rallumant l'appareil, l'utilisateur est encouragé à tenter de corriger les interférences par une ou plusieurs des mesures suivantes :

- Réorienter ou déplacer l'antenne de réception.
- Augmenter la distance entre l'appareil et le récepteur.
- Connecter l'appareil sur un circuit différent de celui sur lequel le récepteur est branché.
- Consulter le revendeur ou un technicien radio/télévision expérimenté pour de l'aide.

#### Avis : Câbles blindés

Toutes les connexions avec d'autres appareils informatiques doivent être effectuées à l'aide de câbles blindés pour rester conforme aux règlements FCC.

#### Avis : Périphériques

Seuls les périphériques (appareils d'entrée/sortie, ports, imprimantes, etc.) approuvés conformes aux limites de la Classe B peuvent être connectés à cet équipement. L'utilisation des périphériques non conformes peut provoquer des interférences pour la réception de la télévision ou de la radio.

#### Mise en garde

Les changements ou modifications non expressément approuvés par le fabricant peuvent invalider l'autorité de l'utilisateur, laquelle est accordée par la Commission Fédérales des Communications, à utiliser cet appareil.

### Conditions de Fonctionnement

Cet appareil est conforme à l'article 15 des Règlements FCC. Son fonctionnement est sujet aux deux conditions suivantes : (1) Cet appareil ne doit pas provoquer d'interférences néfastes, et (2) cet appareil doit accepter toutes les interférences reçues, y compris celles pouvant provoquer un fonctionnement indésirable.

#### Avis : Pour les utilisateurs canadiens

Cet appareil numérique de Classe B est conforme à la norme ICES-003 Canadienne.

### Remarque à l'intention des utilisateurs canadiens

Cet appareil numérique de la classe B est conforme à la norme NMB-003 du Canada.

#### Déclaration de Conformité pour les pays dans l'Union Européenne

Acer déclare par la présente que cette série de projecteur est conforme aux conditions essentielles et aux autres dispositions relatives de la Directive 1999/5/ EC.

Compatible avec la Certification réglementaire Russe

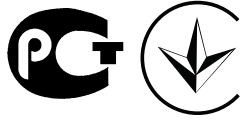

MF61 **UA.TR.002** 

Avis de réglementation sur les appareils radio

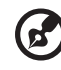

----------------Remarque : Les informations de réglementation ci-dessous concernent uniquement les modèles avec LAN sans-fil et/ou Bluetooth.

### Général

Ce produit est conforme aux normes concernant la fréquence radio et la sécurité de tous les pays ou régions dans lesquels il a été approuvé pour l'utilisation sans-fil. En fonction des configurations, ce produit peut ou peut ne pas contenir les périphériques fréquence radio sans-fil (par exemple LAN sans-fil et/ou modules Bluetooth).

### Canada — Appareils de communication radio à basse consommation électrique sans licence (RSS- 210)

- a Informations générales Son fonctionnement est sujet aux deux conditions suivantes : 1. ThCet appareil ne doit pas provoquer d'interférences néfastes, et 2. Cet appareil doit accepter toutes les interférences reçues, y compris celles pouvant provoquer un fonctionnement indésirable.
- b Operation dans la bande 2,4 GHz Pour éviter des interférences radio avec un service sous licence, cet appareil doit être utilisé à l'intérieur et son installation à l'extérieur est sujette à concession de licence.

### Listes des pays concernés

Cet appareil doit être utilisé strictement en accord avec les règlements et les contraintes du pays dans lequel vous l'utilisez. Pour plus d'informations, veuillez contacter un bureau local dans le pays où vous utilisez l'appareil. Veuillez consulter http://ec.europa.eu/enterprise/rtte/implem.htm pour la dernière liste des pays.

# CE

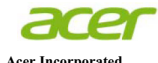

**Acer Incorporated** 8F, 88, Sec. 1, Xintai 5th Rd., Xizhi New Taipei City 221, Taiwan

#### **Declaration of Conformity**

We,

#### **Acer Incorporated**

8F, 88, Sec. 1, Xintai 5th Rd., Xizhi, New Taipei City 221, Taiwan Contact Person: Mr. RU Jan, e-mail:ru.jan@acer.com

And,

#### **Acer Italy s.r.l**

Via Lepetit, 40, 20020 Lainate (MI) Italy Tel: +39-02-939-921 ,Fax: +39-02 9399-2913 www.acer.it

Declare under our own responsibility that the product:<br>**Product:** Product: **Projector Trade Name:** Acer<br>
Model Number: CWX1139 **Model Number: K335/L320/LK-W20** 

To which this declaration refers conforms to the relevant standard or other standardizing documents:

- $\bullet$ EN 55022:2006/A1:2007 Class B; EN 55024:2010
- $\bullet$ EN 61000-3-2:2006+A1:2009+A2:2009 Class A; EN61000-3-3:2008
- $\bullet$ EN 60950-1:2006+A11:2009+A1:2010+A12:2011
- $\bullet$ EN 50581:2012
- -Regulation (EC) No. 1275/2008; EN 62301:2005

We hereby declare above product is in compliance with the essential requirements and other relevant provisions of EMC Directive 2004/108/EC, Low Voltage Directive 2006/95/EC, RoHS Directive 2011/65/EU and Directive 2009/125/EC with regard to establishing a framework for the setting of ecodesign requirements for energy-related product.

**Year to begin affixing CE marking 2013.** 

**RU Jan / Sr. Manager Regulation, Acer Inc.**

\_\_\_\_\_\_\_\_\_\_\_\_\_\_\_\_\_\_\_\_\_\_\_\_\_\_\_\_\_\_\_ **Mar. 25, 2013**

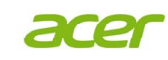

**Acer America Corporation**  333 West San Carlos St., Suite 1500 San Jose, CA 95110 U. S. A. Tel: 254-298-4000 Fax: 254-298-4147 www.acer.com

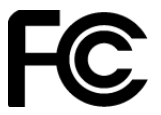

#### **Federal Communications Commission Declaration of Conformity**

**This device complies with Part 15 of the FCC Rules. Operation is subject to the following two conditions: (1) this device may not cause harmful interference, and (2) this device must accept any interference received, including interference that may cause undesired operation.** 

**The following local Manufacturer / Importer is responsible for this declaration:** 

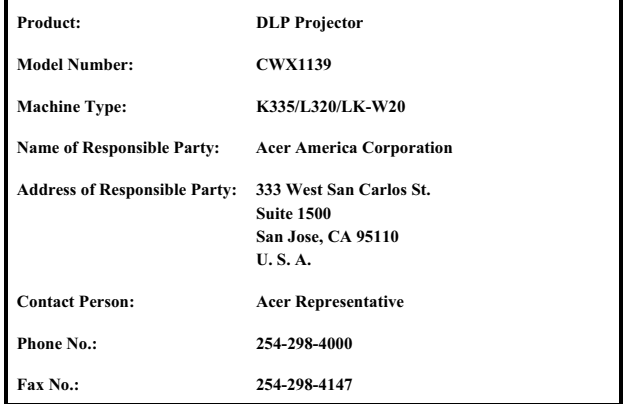